## **This is CS50**

#### \$ http-server

Download **[scoreboard.html](https://cdn.cs50.net/2022/spring/classes/8/scoreboard.html?download)**.

Open the file in **cs50.dev** and explore the HTML elements already in the page.

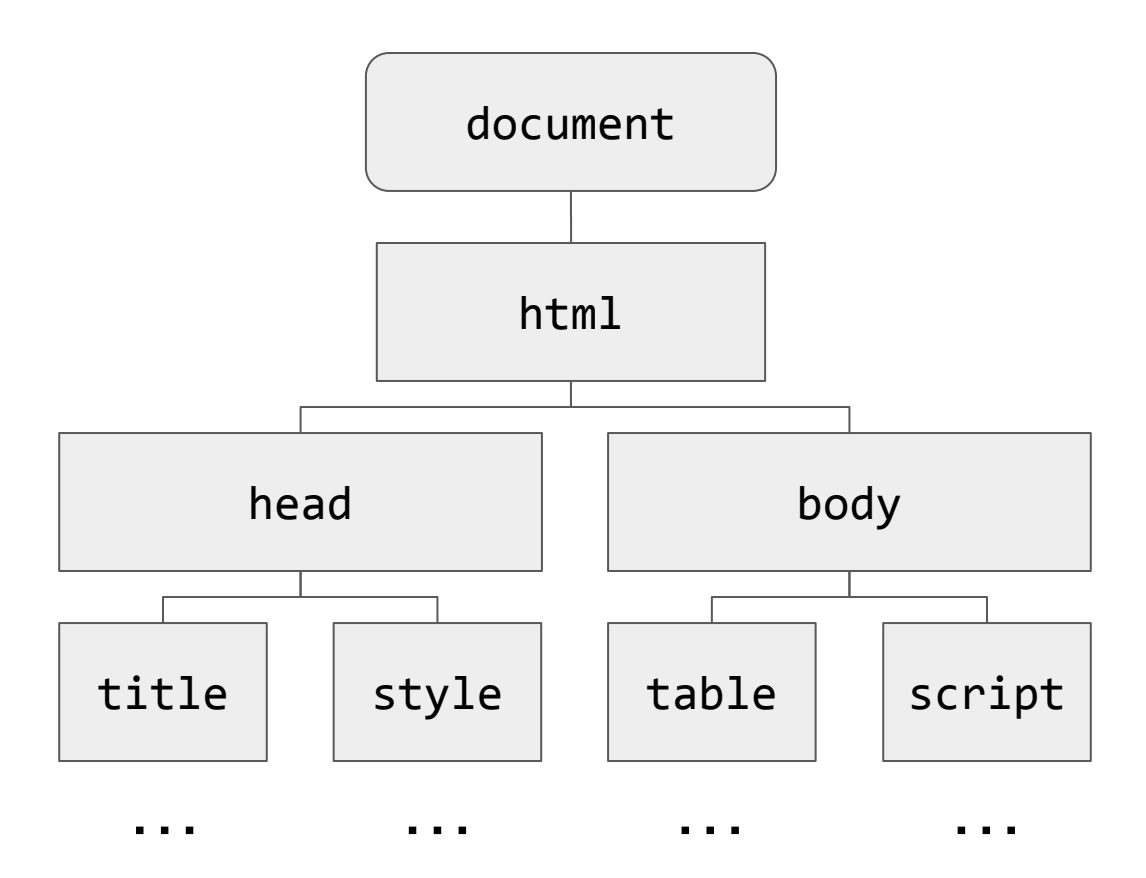

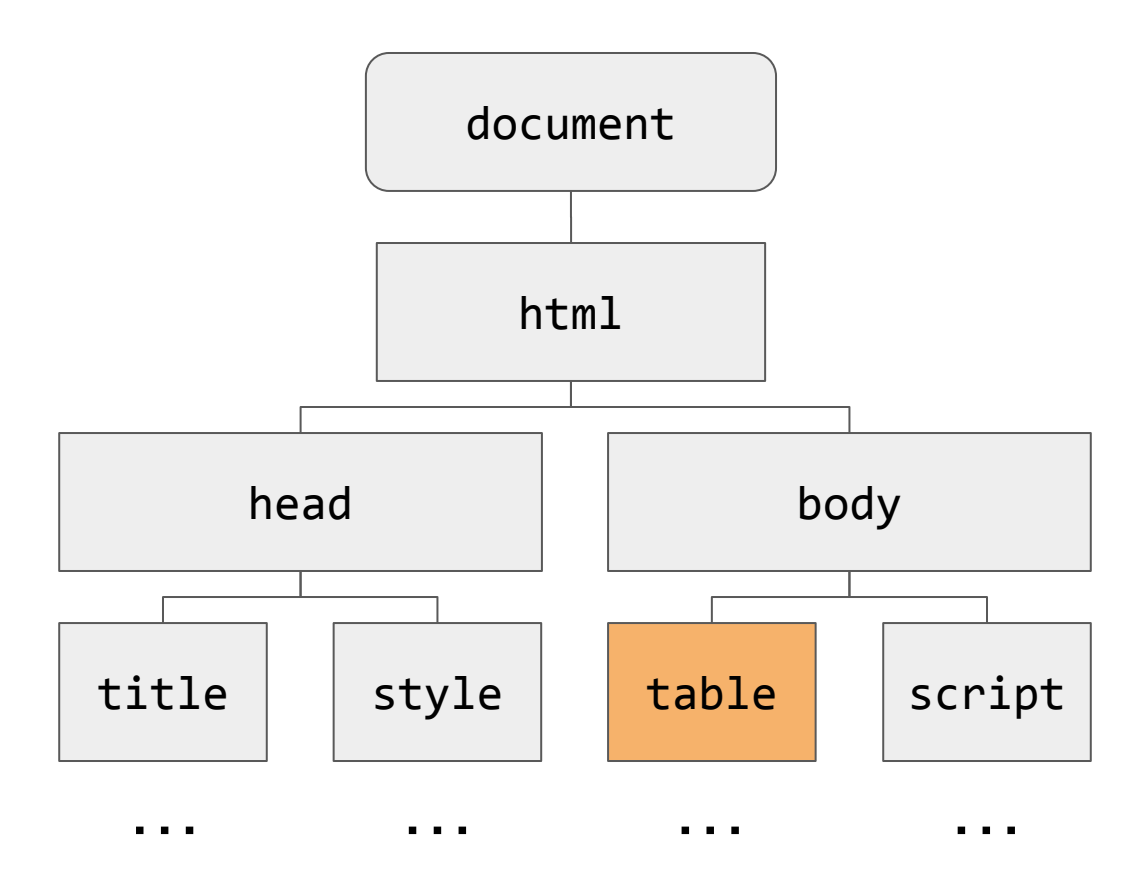

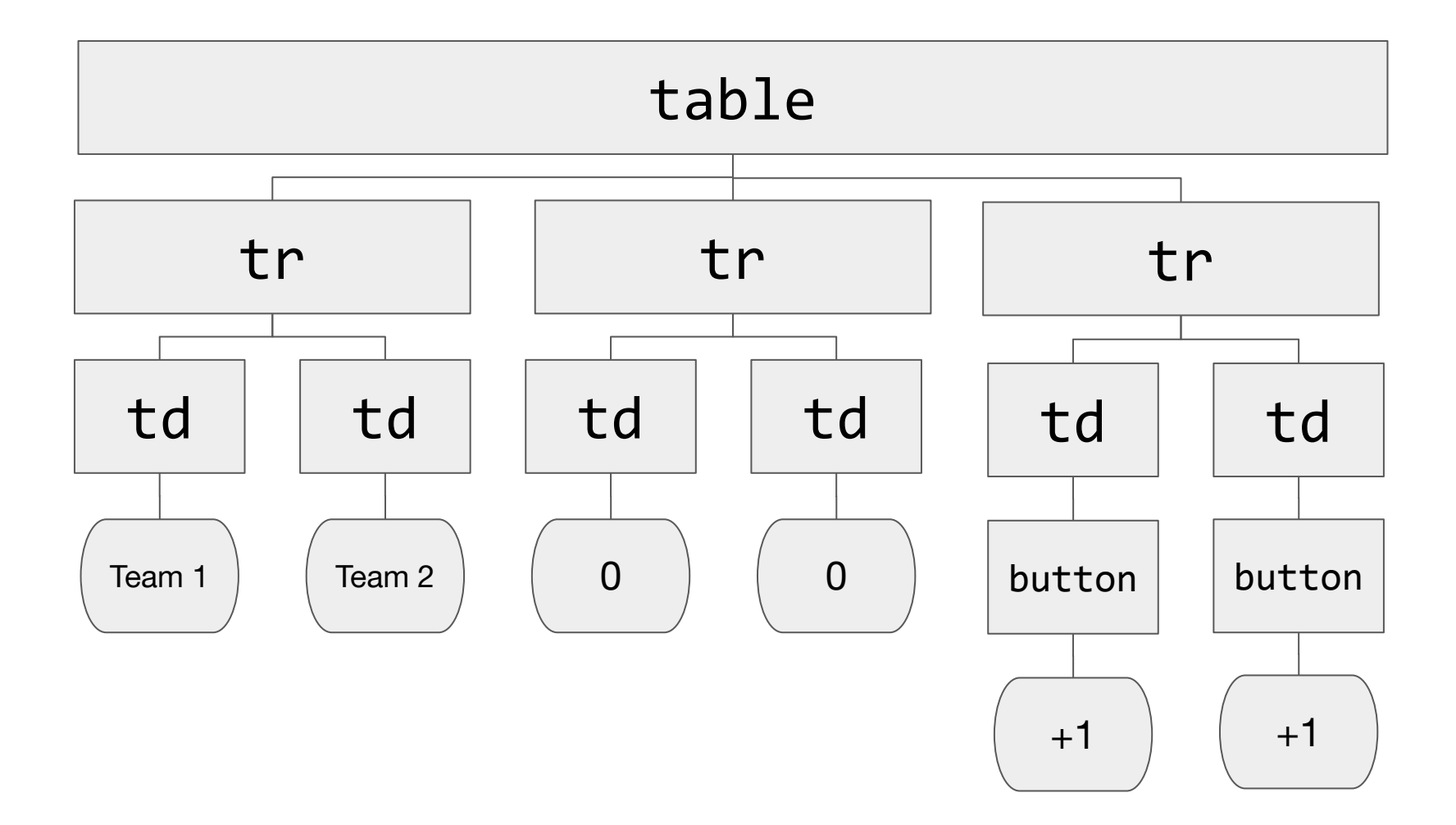

In **scoreboard.html**, experiment by adding the following elements:

**main**

**header**

**footer**

**h1**

**p**

**… and others!** 

```
selector
{
     property: value;
     property: value;
}
```
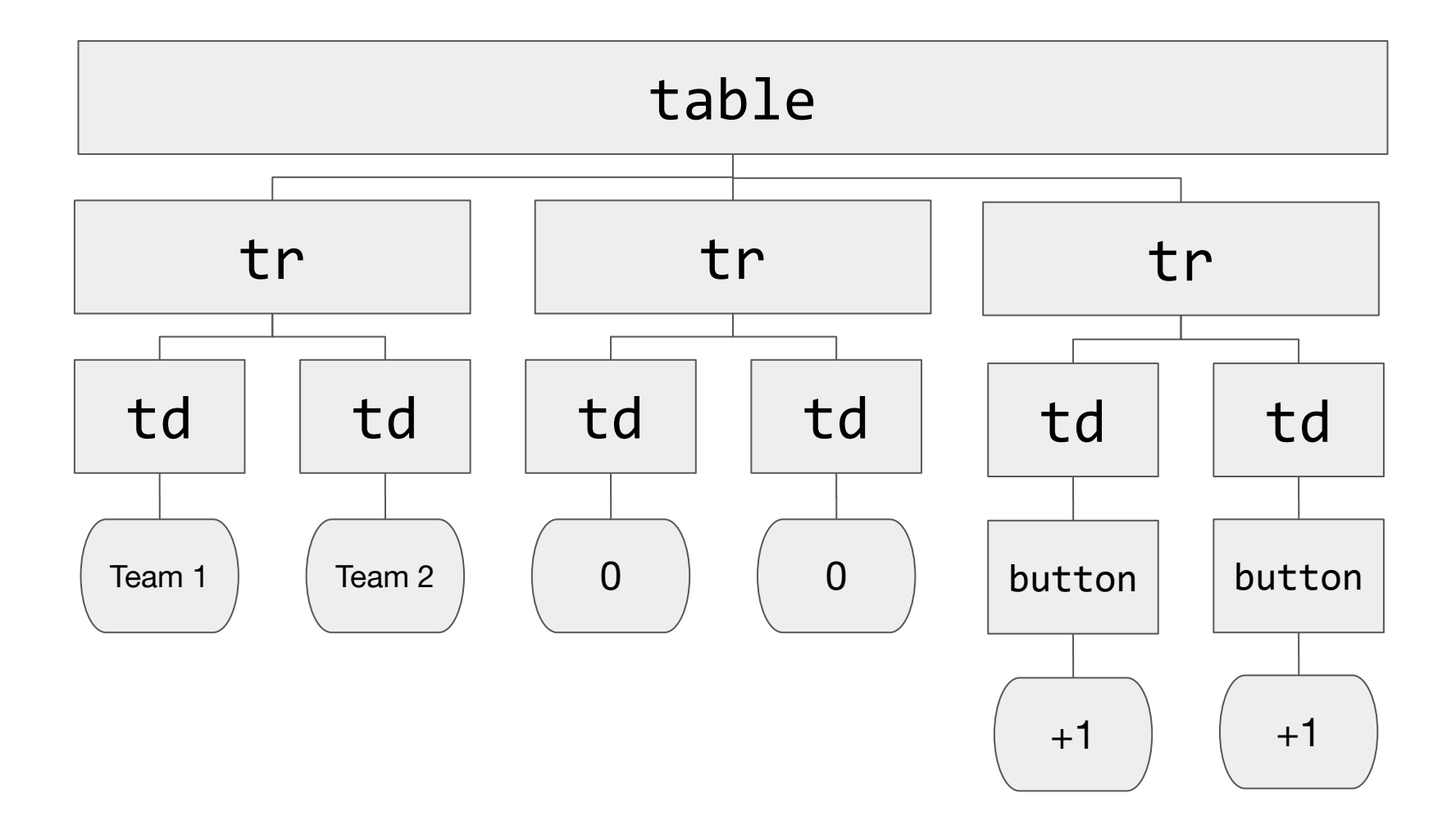

# td<br>{  $\}$

 $\bullet$ 

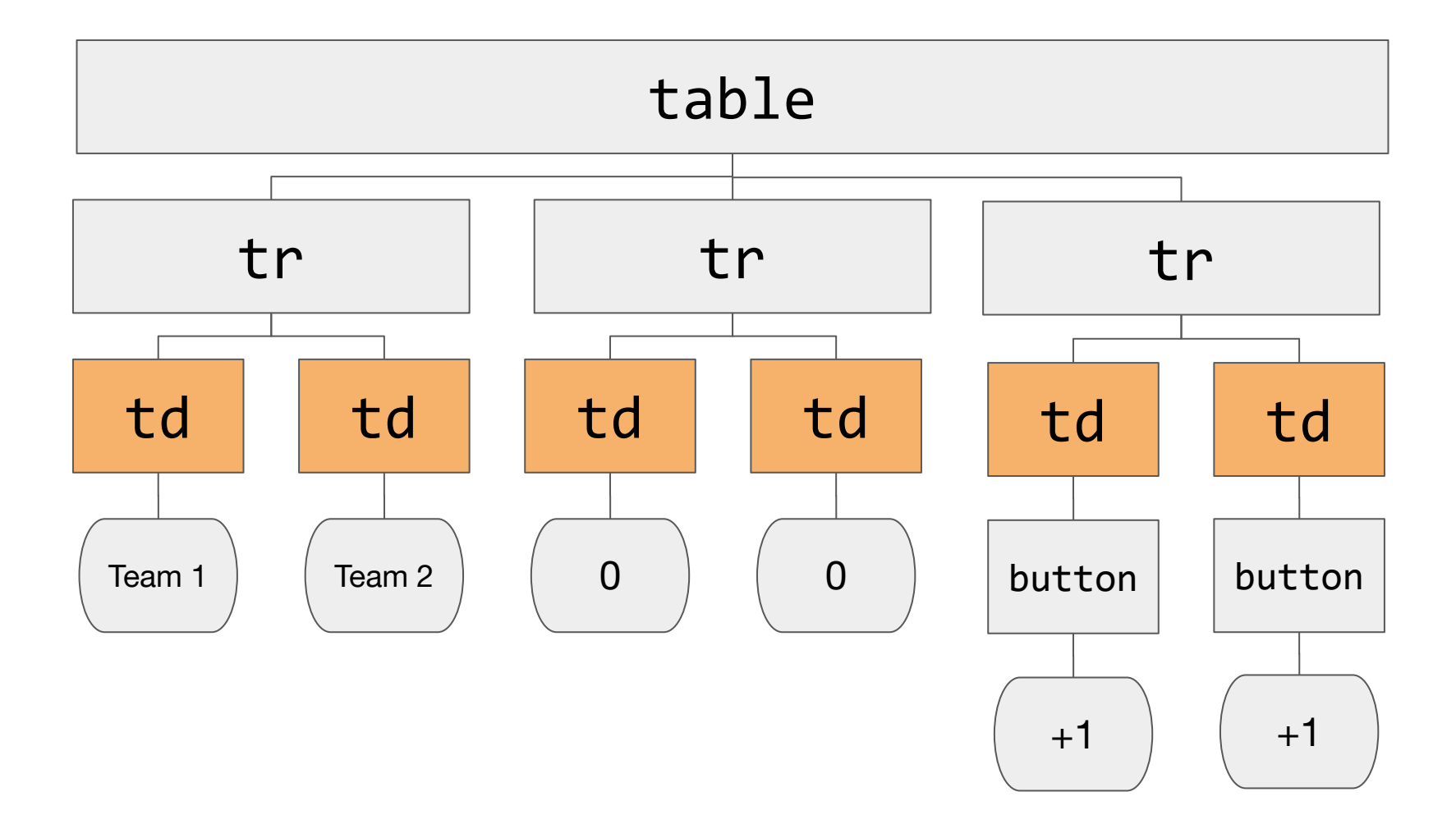

### #score1  $\{$  $\}$

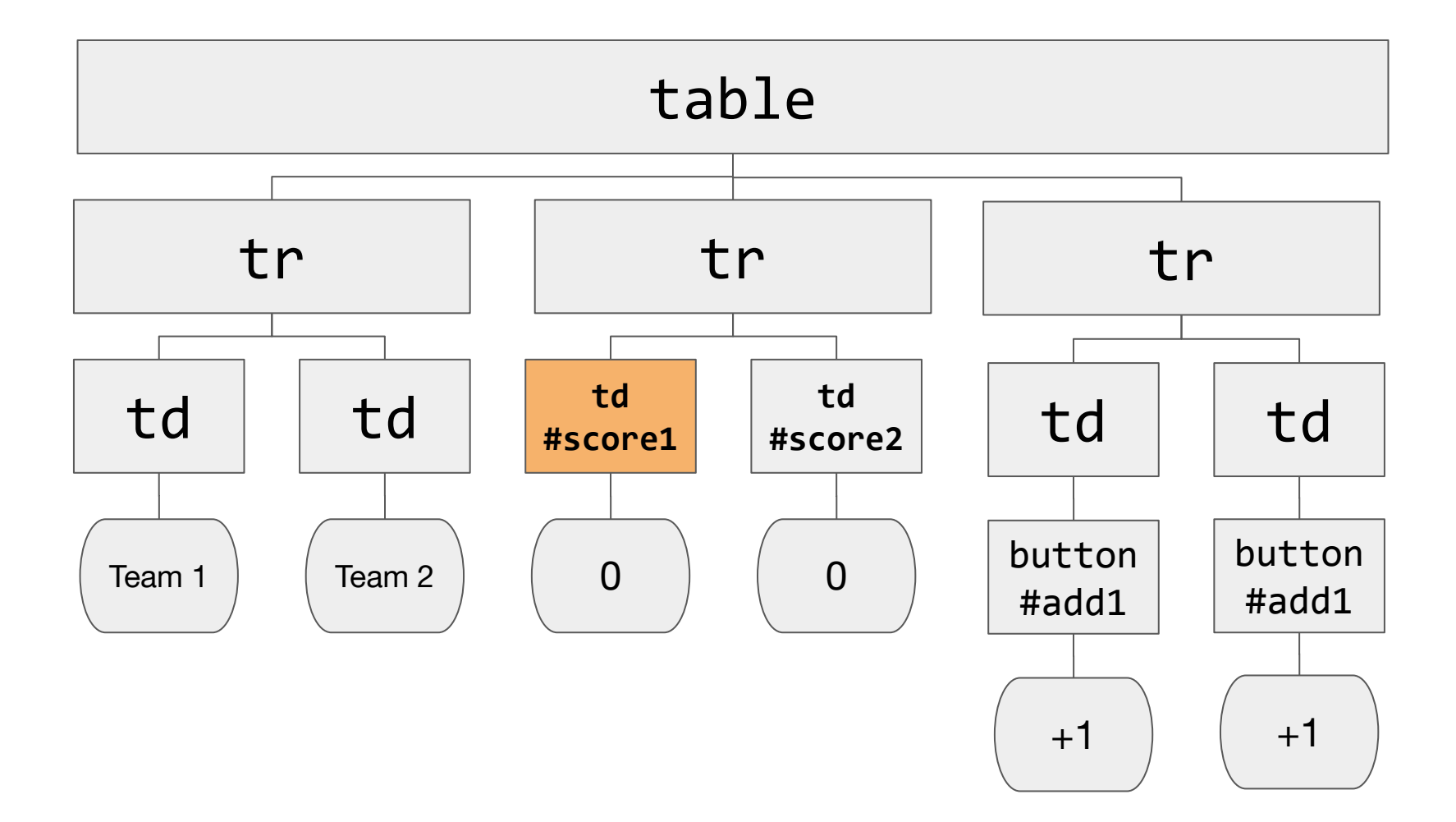

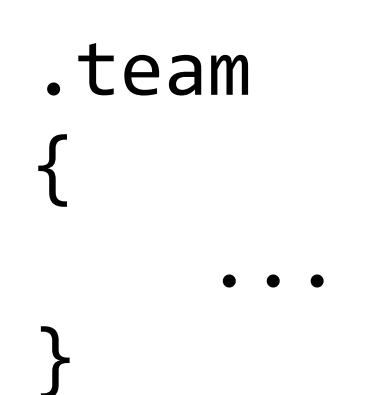

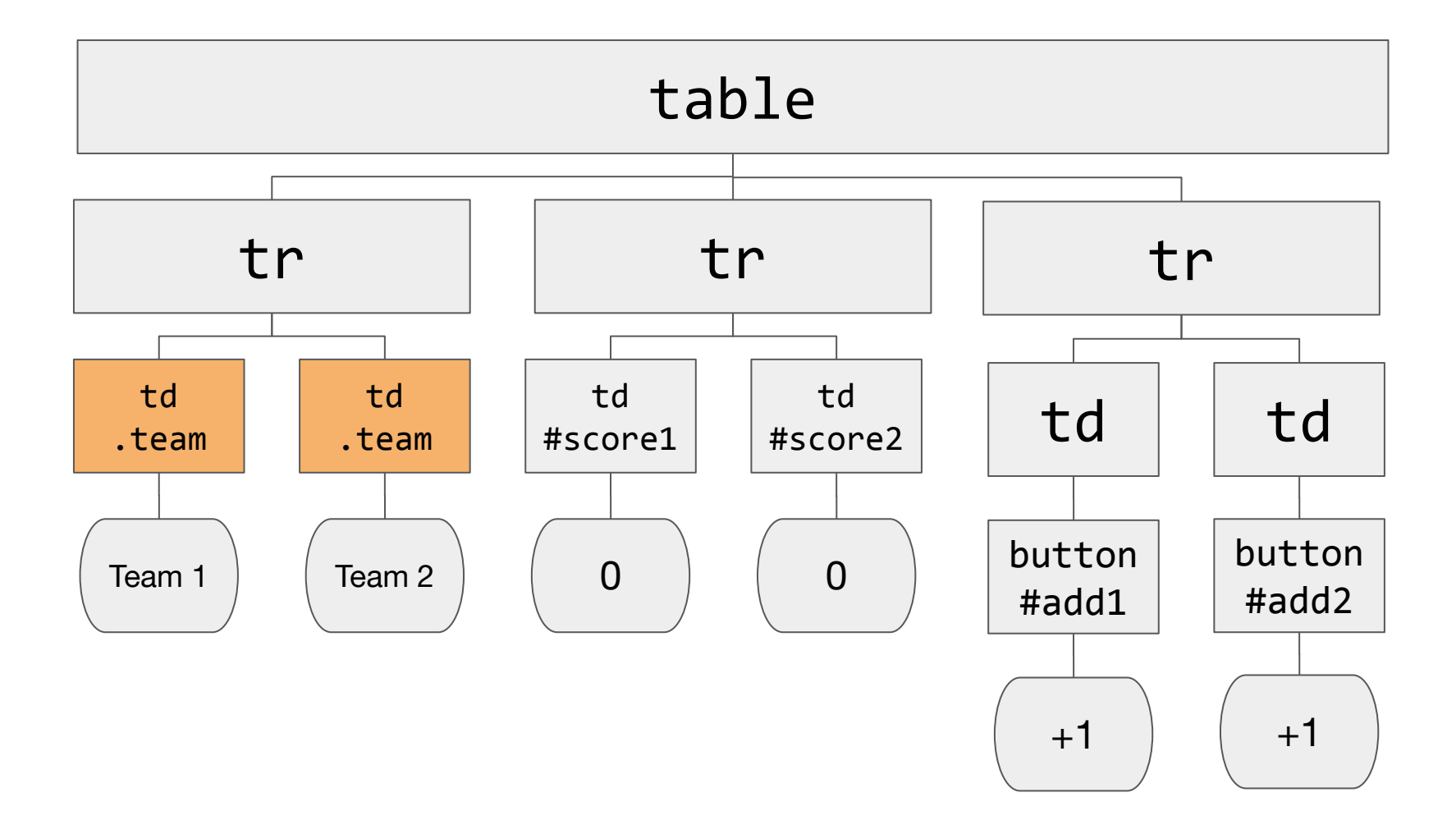

In **scoreboard.html**, experiment with using an **id selector** and a **type selector.** Try using the following properties, or [go find more](https://www.w3schools.com/cssref/) [yourself!](https://www.w3schools.com/cssref/)

**[color](https://www.w3schools.com/cssref/pr_text_color.asp) [background-color](https://www.w3schools.com/cssref/pr_background-color.asp)**

**[text-align](https://www.w3schools.com/cssref/pr_text_text-align.asp)**

#### document.querySelector('#add1')

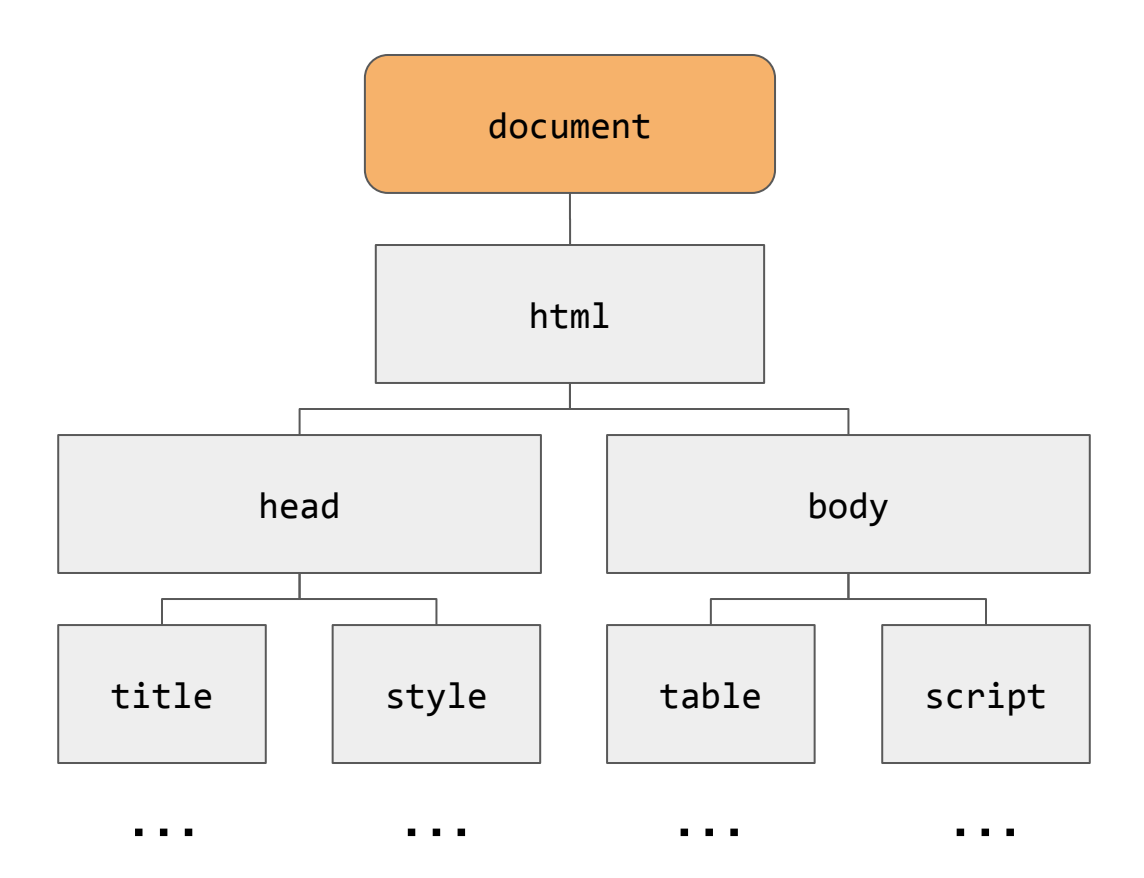

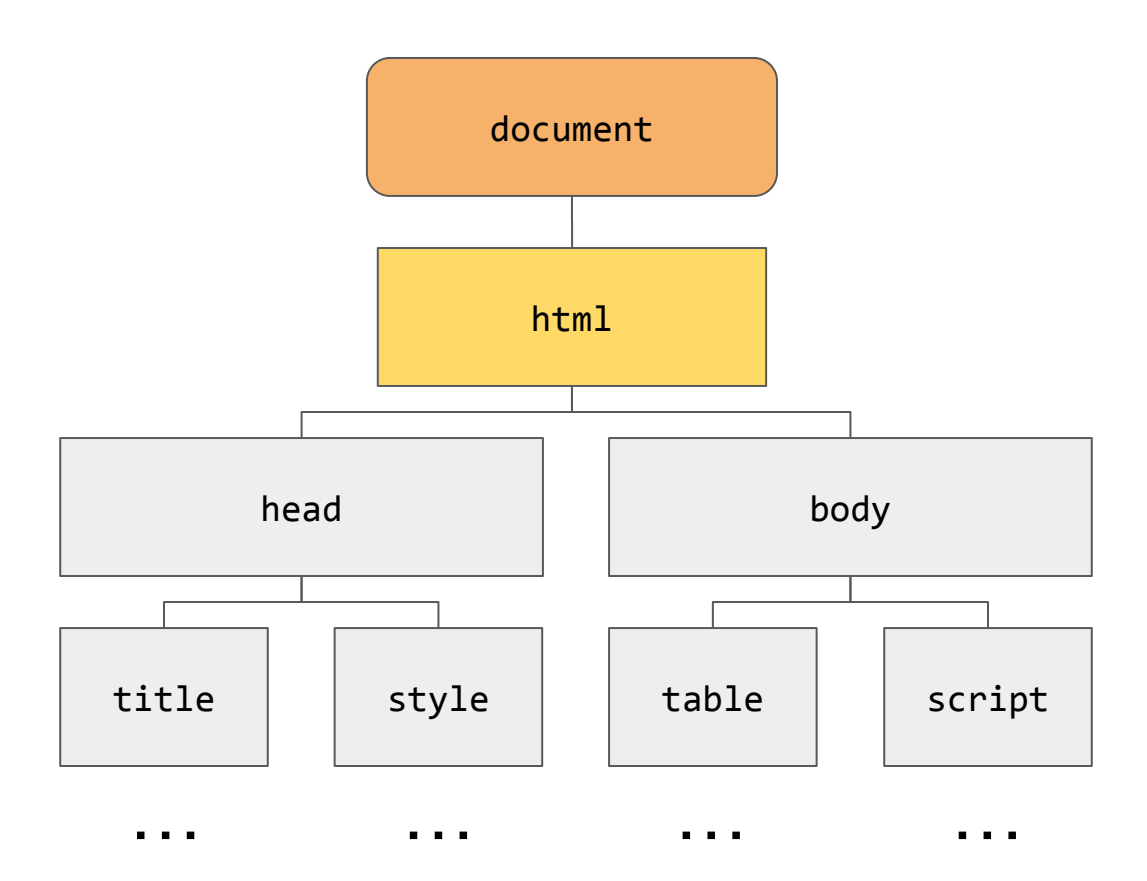

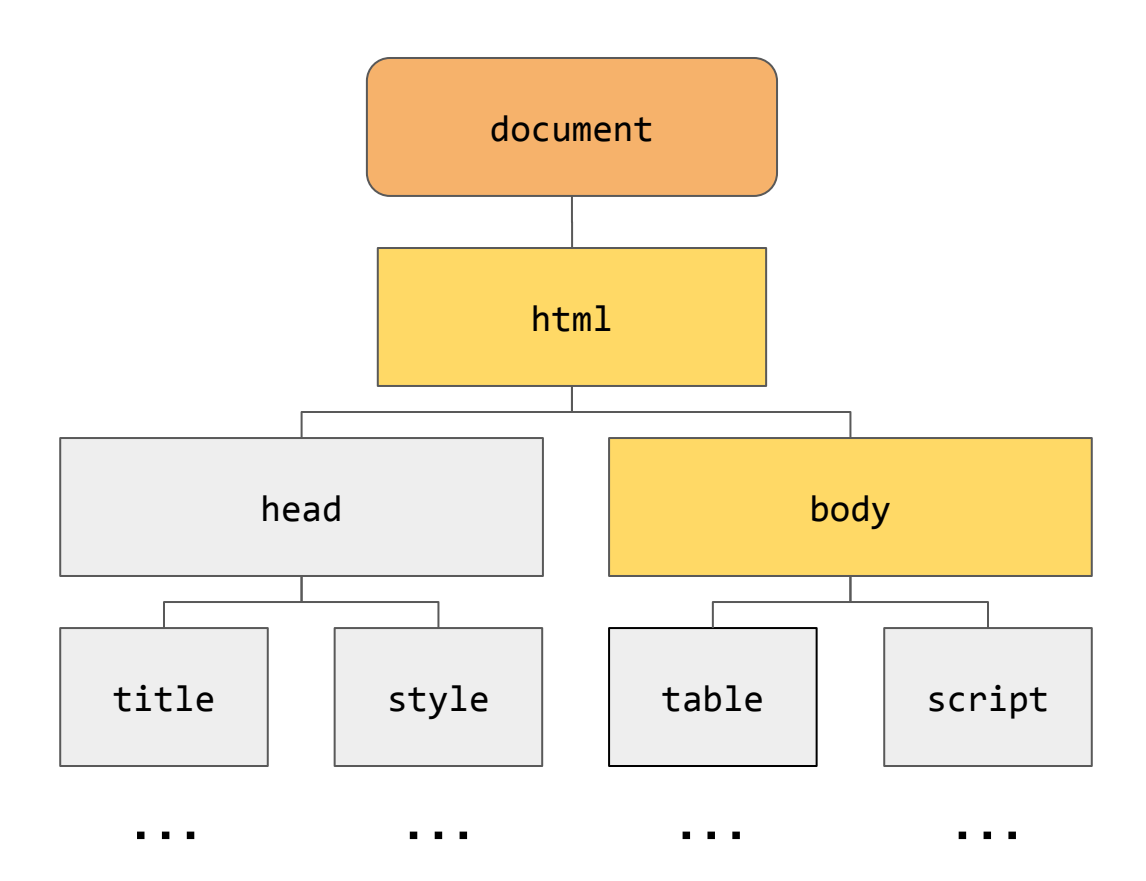

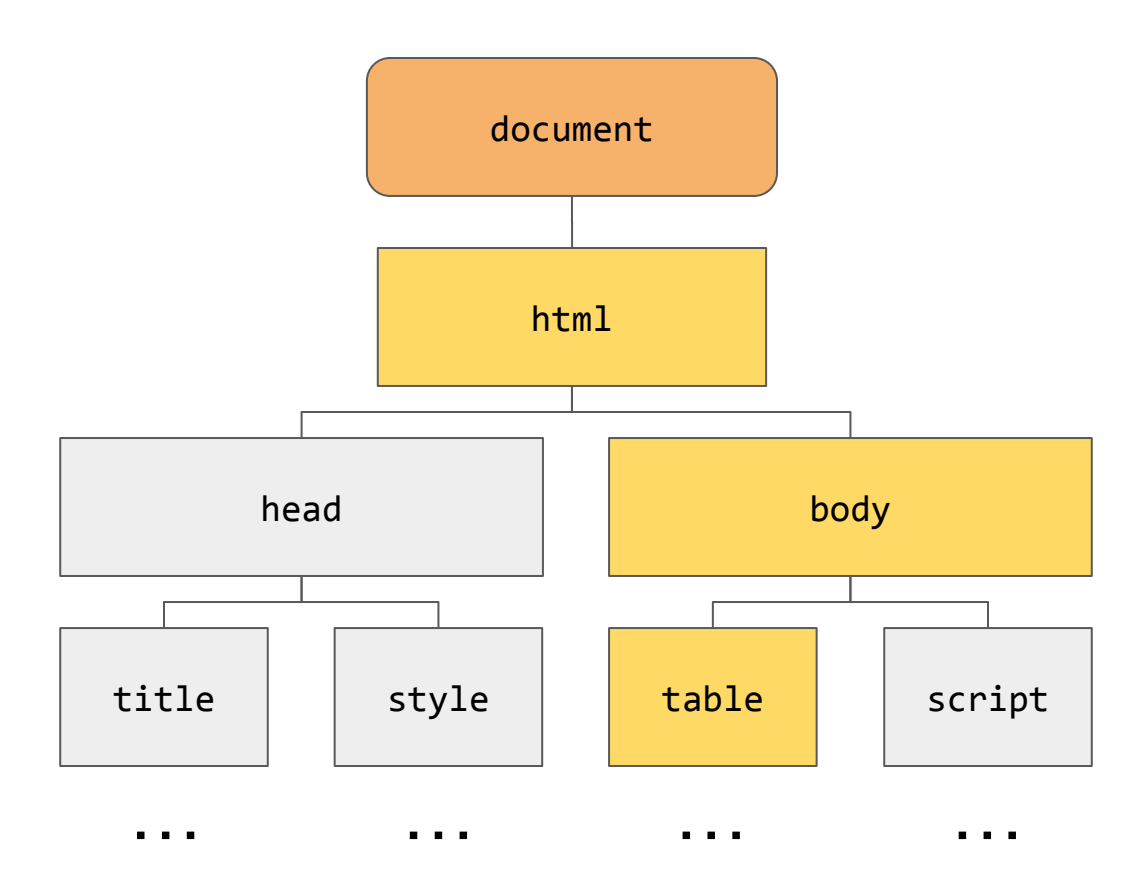

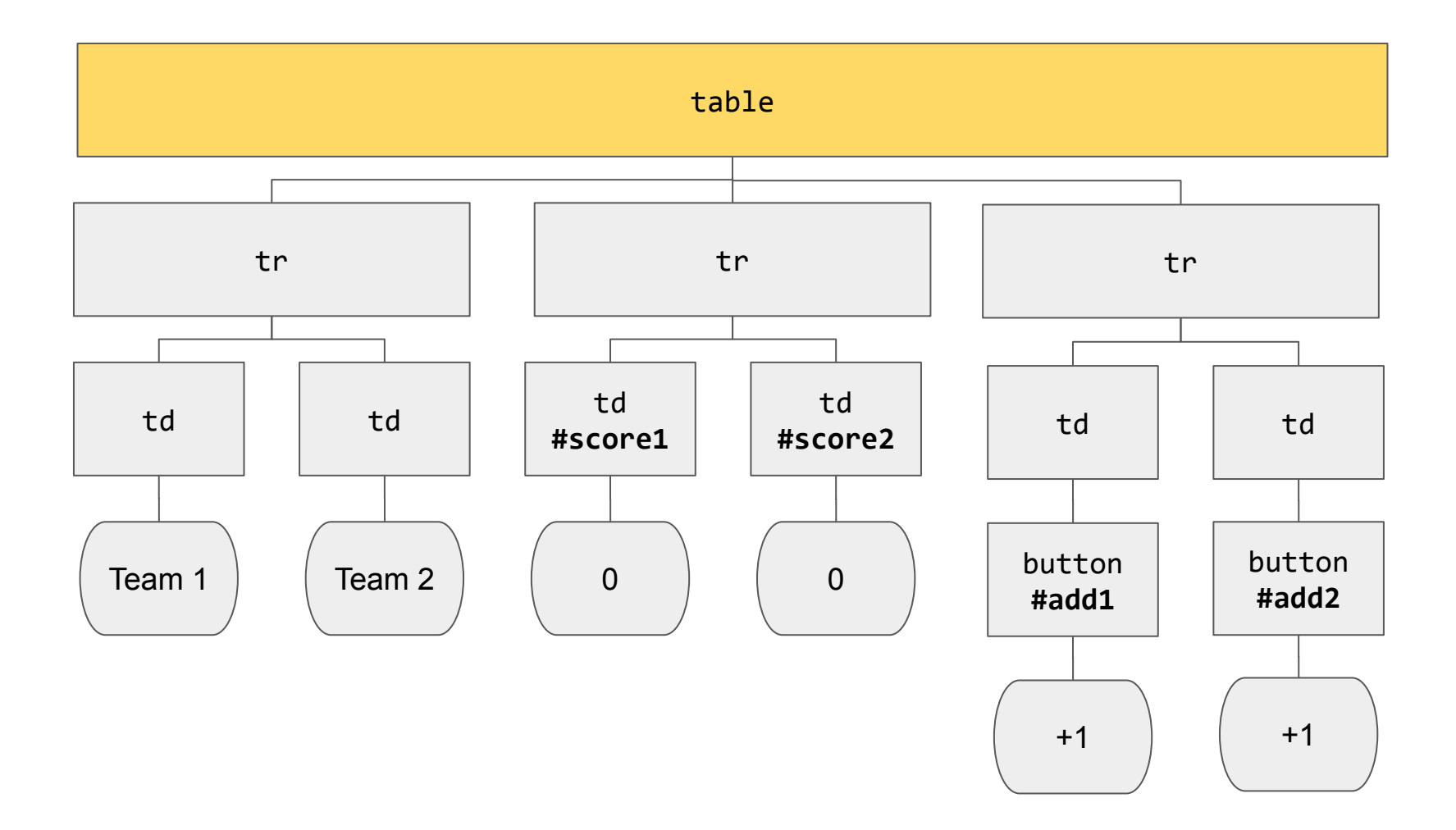

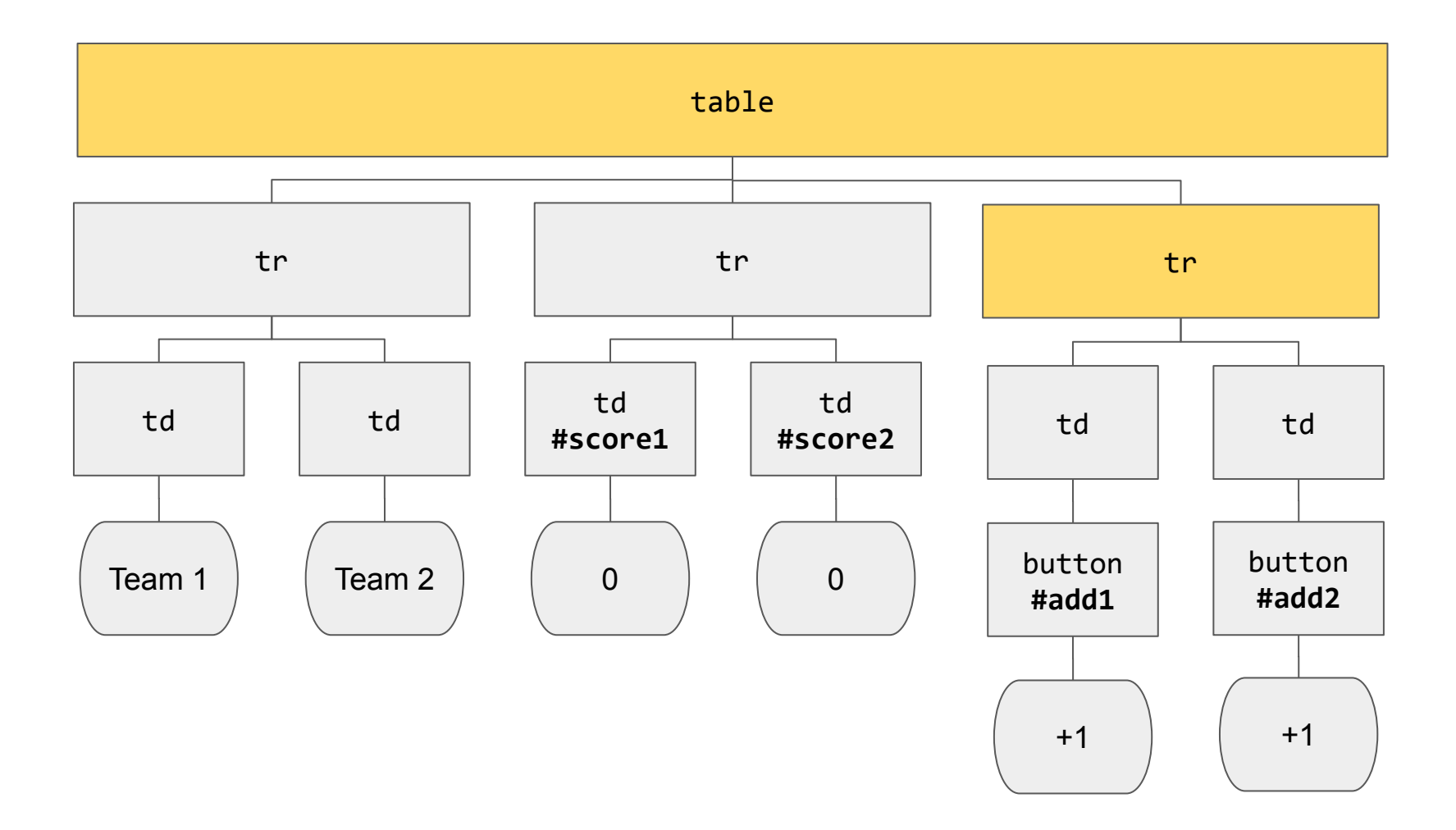

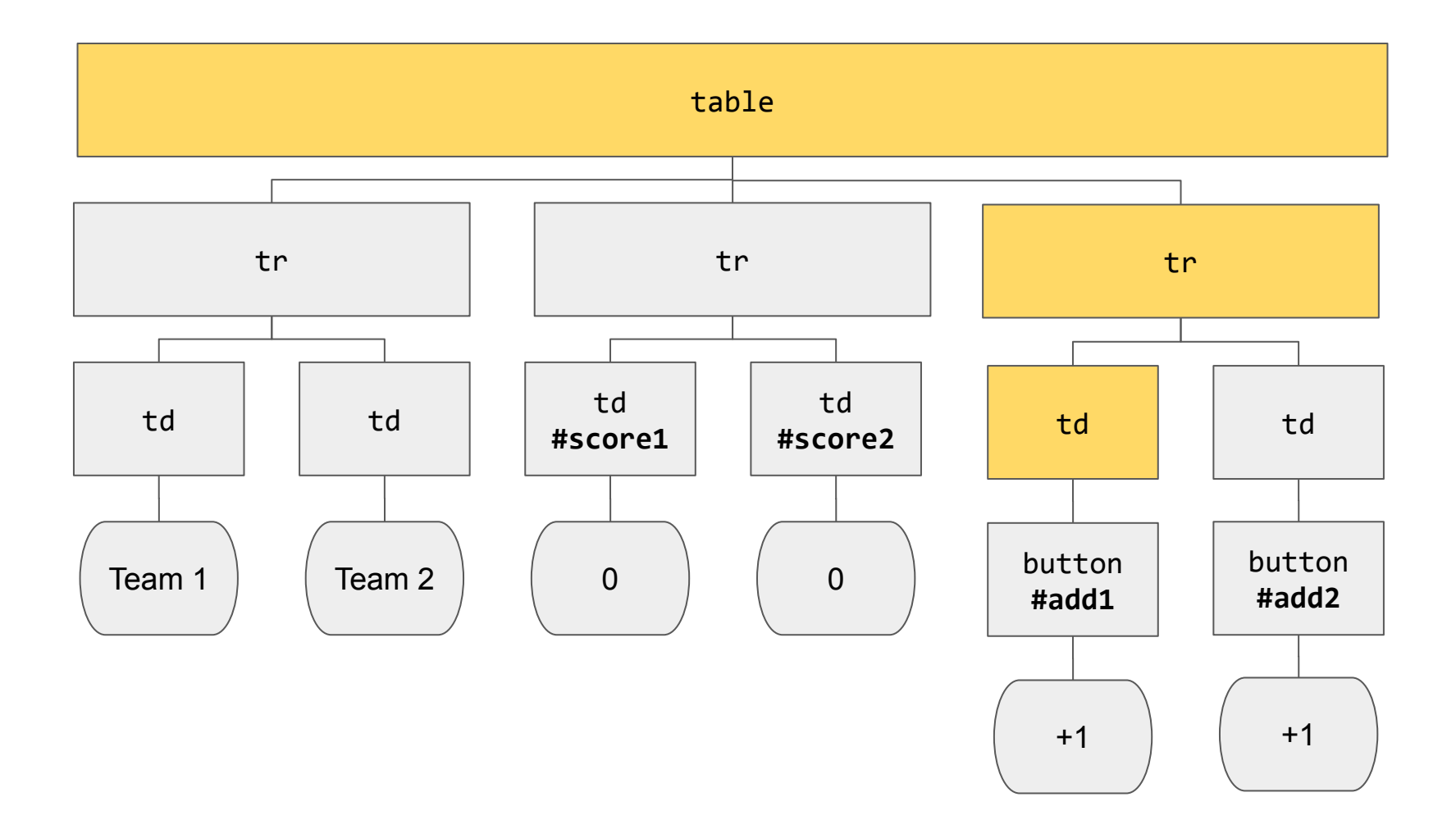

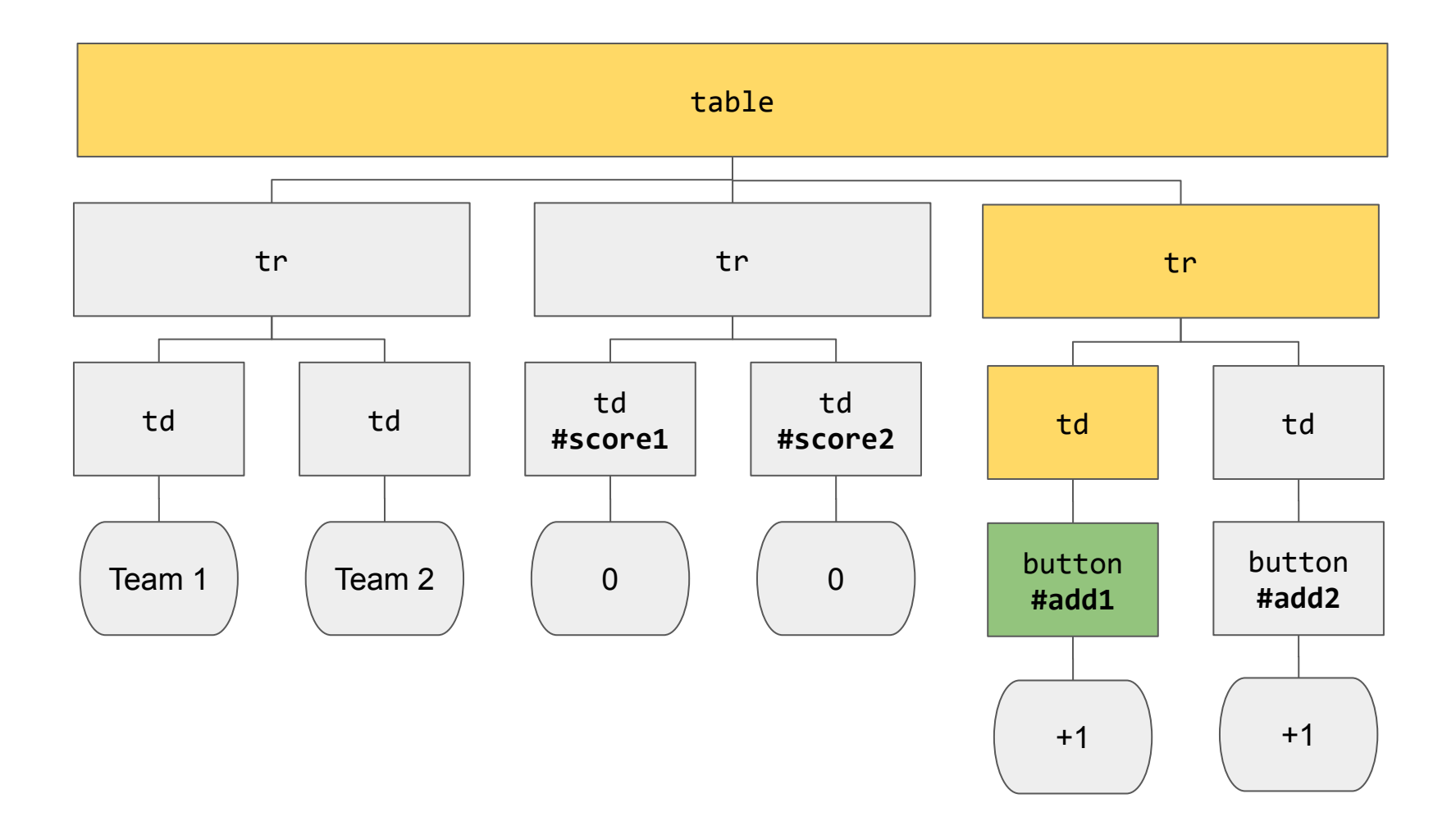

#### document.querySelector('#add1').onclick

#### document.querySelector('#score1').innerHTML

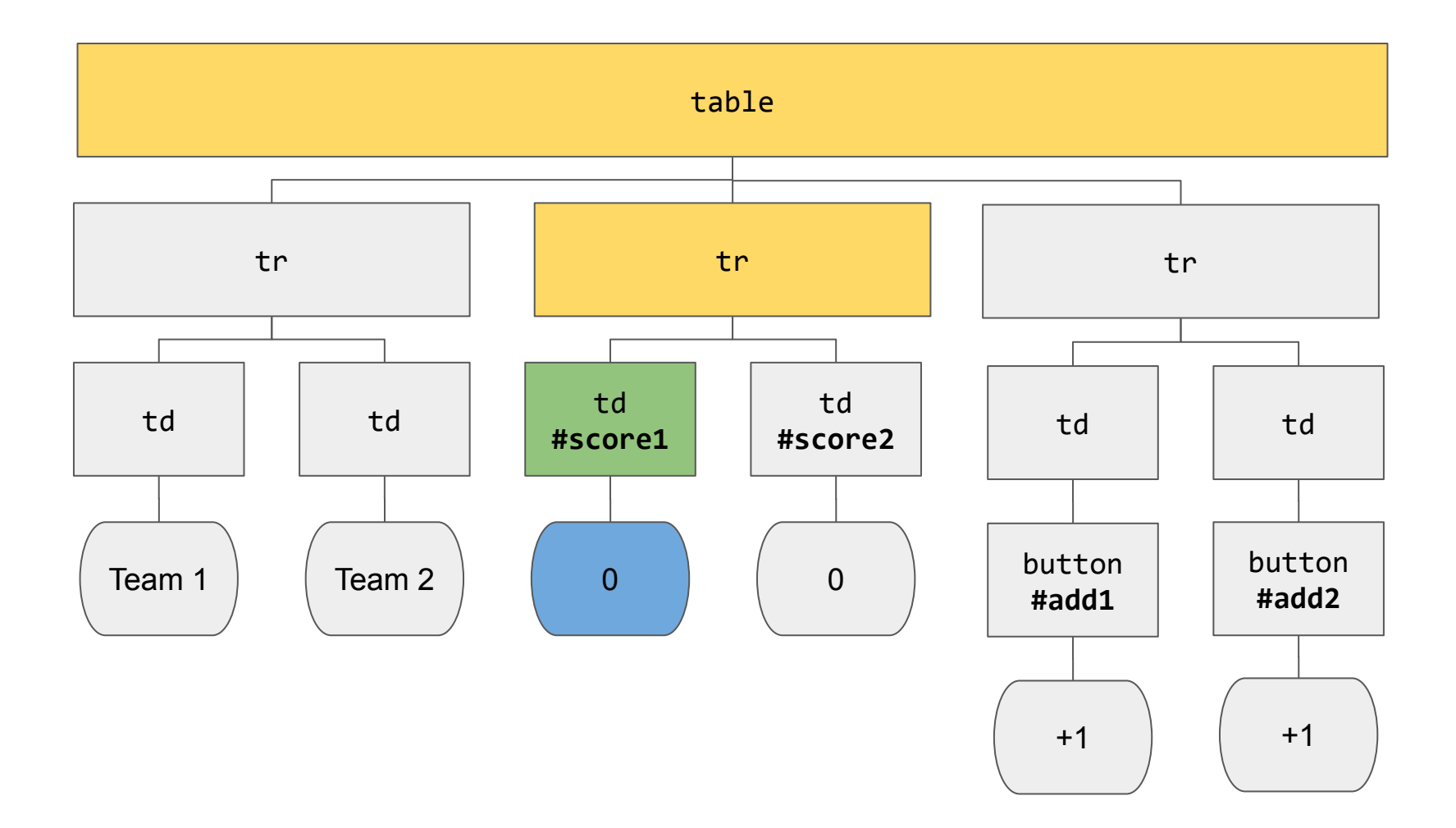

In **scoreboard.html**, alert the user when a team has won the game with a certain number of points.

**alert("This is an alert!")**

# **This was CS50**